# 📥 Bonvenu Bank

Bonvenu Bank is pleased to announce our partnership with My Private Shares, a shareholder relations service that provides you with a simple way to manage your Bonvenu Bank holdings.

When you create your free user account you will be able to view, respond to, and create active Buy and Sell postings as well as keep up to date with news about our bank.

We invite you to get started by sending Tommy Boggs, our Executive Vice President and Director of Shareholder Relations, your email address along with the number of shares you own.

Tommy's email address is:

### tboggs@BonvenuBank.com

Tommy will email you an invitation to access the Citizens National Bank shareholder relations site. It will look like this.

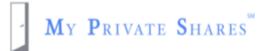

# Welcome to My Private Shares!

Peter, you have been invited.

You have been invited to the My Private Shares platform to join Citizens National Bank. Follow the link below to finish signing up.

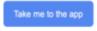

Click "Take me to the app."

Click "Don't have an account" to create your free user

account. Follow the instructions to set up your account.

| Sign In<br>Welcome to My Private Shares |                                |                  |  |  |
|-----------------------------------------|--------------------------------|------------------|--|--|
| Email                                   |                                |                  |  |  |
| Email                                   |                                |                  |  |  |
| Password                                |                                |                  |  |  |
| Enter Password                          |                                | Ø                |  |  |
|                                         |                                | Forgot password? |  |  |
|                                         |                                |                  |  |  |
|                                         | Sign In                        |                  |  |  |
|                                         | Don't have an account? Sign Up |                  |  |  |

#### **Account Details**

| Name              |      |   |
|-------------------|------|---|
| First Name        |      |   |
| Last Name         |      |   |
| Email             |      |   |
| Email             |      |   |
| Password          |      |   |
| Enter Password    |      | Ø |
| Re-Enter Password |      | Ś |
|                   |      |   |
|                   | Next |   |

Click the box next to "I agree with the apps terms &

conditions." Click next to continue.

| Те                                                                   | rms & Conditions      |  |  |  |
|----------------------------------------------------------------------|-----------------------|--|--|--|
| n order to use MyPrivateShares you must agree to the following terms |                       |  |  |  |
|                                                                      | conditions.           |  |  |  |
| Terms of use                                                         | >                     |  |  |  |
| Privacy Policy                                                       | >                     |  |  |  |
|                                                                      |                       |  |  |  |
| I agree with the ap                                                  | ps terms & conditions |  |  |  |
|                                                                      |                       |  |  |  |
|                                                                      |                       |  |  |  |
|                                                                      |                       |  |  |  |

My Private Shares uses dual factor authentication for added

security. Enter either your email or phone to receive a security

### code.

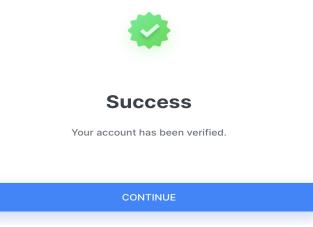

Your account is ready to use. Sign in using your new

credentials.

You will see the Bonvenu Bank tab. Click anywhere on it to enter the site.

| 屋 Bonvenu Bank                    |
|-----------------------------------|
| 2711 E Texas St, Bossier City, LA |
| 71111, USA                        |

2 Active Buyers 1 Active Seller

You will be on Bonvenu Bank's Summary page. You can

see how many shares you own and how much you have paid for

them. From this page you can view, respond to, and create Buy

and Sell posts.

| 屋 Bor              | nvenu Bank                                    |                     |                                                                                                    |              | Create a Post                             |  |  |
|--------------------|-----------------------------------------------|---------------------|----------------------------------------------------------------------------------------------------|--------------|-------------------------------------------|--|--|
|                    | Summary All Posts My Posts                    | Docs                |                                                                                                    |              |                                           |  |  |
| Company Sum        | mary                                          | About Us            |                                                                                                    |              |                                           |  |  |
| Location           | 2711 E Texas St, Bossier City, LA 71111, USA  |                     |                                                                                                    |              | nd, profitable and to be a bank that will |  |  |
| Website URL        | www.bonvenubank.com<br>tbobbs@bonvenubank.com | continue to grow. A | continue to grow. All while providing a personal banking experience for our customers and engaging in the communities we serv |              |                                           |  |  |
| Site Manager       |                                               |                     |                                                                                                    |              |                                           |  |  |
|                    |                                               |                     |                                                                                                    |              |                                           |  |  |
| My Shares          |                                               |                     |                                                                                                    |              |                                           |  |  |
| Shares/units owned | Edit<br>My Total Cost Basis                   |                     |                                                                                                    |              |                                           |  |  |
| 1,000              | \$22,598.00                                   |                     |                                                                                                    |              |                                           |  |  |
|                    |                                               |                     |                                                                                                    |              |                                           |  |  |
|                    |                                               |                     |                                                                                                    |              |                                           |  |  |
| Current Posts      |                                               |                     |                                                                                                    |              |                                           |  |  |
| Buy                | Shares/Units                                  | Cost Per Share/unit | Total Sale Price                                                                                                    | Expires      |                                           |  |  |
| Anonymous          | 200                                           | \$41.50             | \$8,300.00                                                                                                    | Jun 11, 2023 | Make Inquiry                              |  |  |
| Sell               |                                               |                     |                                                                                                    |              |                                           |  |  |
| Anonymous          | Shares/Units                                  | Cost Per Share/unit | Total Sale Price                                                                                                    | Expires      | Make Inquiry                              |  |  |
|                    | 150                                           | \$45.75             | \$6,862.50                                                                                                    | Jun 11, 2023 |                                           |  |  |
| Buy                | Shares/Units                                  | Cost Per Share/unit | Total Sale Price                                                                                                    | Expires      |                                           |  |  |
| Mary Investor      | 75                                            | \$42.25             | \$3,168.75                                                                                                    | Jun 11, 2023 |                                           |  |  |

Click "Make Inquiry" to send a message to the shareholder

who created the post. You can send a message anonymously or

## with your contact information.

| urrent Posts  |              |                     |                   |                     |              |
|---------------|--------------|---------------------|-------------------|---------------------|--------------|
| Buy Anon.     | Shares/Units | Cost Per Share/unit | Total Sale Price  | Expires             |              |
| Pete Scully   | <b>200</b>   | <b>\$41.50</b>      | <b>\$8,300.00</b> | Jun 11, 2023        |              |
| Sell Anon.    | Shares/Units | Cost Per Share/unit | Total Sale Price  | Expires             |              |
| Pete Scully   | <b>150</b>   | <b>\$45.75</b>      | <b>\$6,862.50</b> | Jun 11, 2023        |              |
| Buy Anon.     | Shares/Units | Cost Per Share/unit | Total Sale Price  | Expires             | Make Inquiry |
| Mary Investor | 75           | <b>\$42.25</b>      | \$3,168.75        | <b>Jun 11, 2023</b> |              |

| Ready to Initiate Transfer                                  |
|-------------------------------------------------------------|
|                                                             |
| Buy                                                         |
| enu Bank - 75 shares/units<br>5 per share/unit - \$3,168.75 |
|                                                             |
|                                                             |
|                                                             |
|                                                             |
|                                                             |
|                                                             |
|                                                             |

Want to create a Buy or Sell post? Just click the "Create A Post" tab and complete all fields. Click "Submit" and your post will be sent to all Bonvenu Bank shareholders who have set up their user account.

| ٢                        |
|--------------------------|
| *412 max                 |
|                          |
| ٢                        |
| rative and transfer fees |
|                          |
|                          |
| rative and transfer fees |
|                          |
|                          |
|                          |
|                          |

If you and another shareholder want to start the transfer process, they click the "Ready to Initiate Transfer" tab.

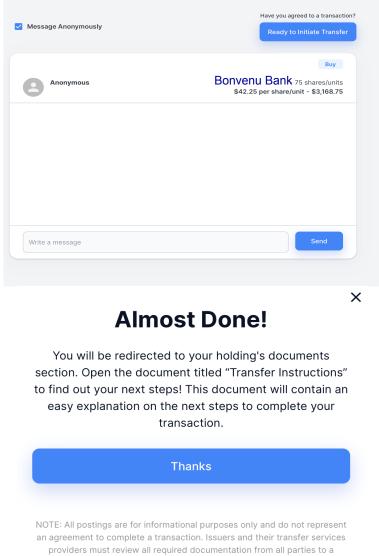

transaction before a transaction can be approved and completed.

You will see instructions in the document tab. If you want to

view informational documents that we have uploaded to the site,

click the Docs tab. You can open any Public document or a

Private document you see listed.

| Summary All Posts My Posts Docs | Create a Post                |
|---------------------------------|------------------------------|
| Q Search files and folders      |                              |
| Name 🗸                          | All Private Docs Public Docs |
| Annual Reports                  |                              |
|                                 |                              |

We hope you will enjoy using this valuable shareholder relations service that we are offering to you free of charge.

Please contact us if you require assistance. Thank you.